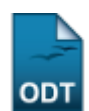

# **Componentes Curriculares com Expressões Inválidas**

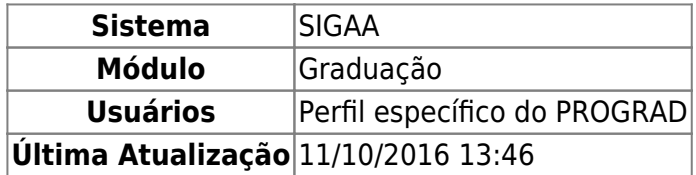

Componentes Curriculares com expressões inválidas são aqueles componentes em que foram cadastradas as equivalências, os co-requisitos e os pré-requisitos de forma errada, com códigos que não correspondem corretamente aos componentes. Esta funcionalidade possibilita a alteração de componentes curriculares com expresões inválidas.

Para acessar, entre no SIGAA → Módulos → Graduação → CDP → Componentes Curriculares → Componentes com Expressões Inválidas.

O sistema exibirá a informação, para o gestor, de que estão listados abaixo os componentes que possuem expressões de equivalências, pré-requisitos ou co-requisitos com formato inválido para que possam ser identificadas e corrigidas. Na tela abaixo, visualiza-se os componentes curriculares encontrados.

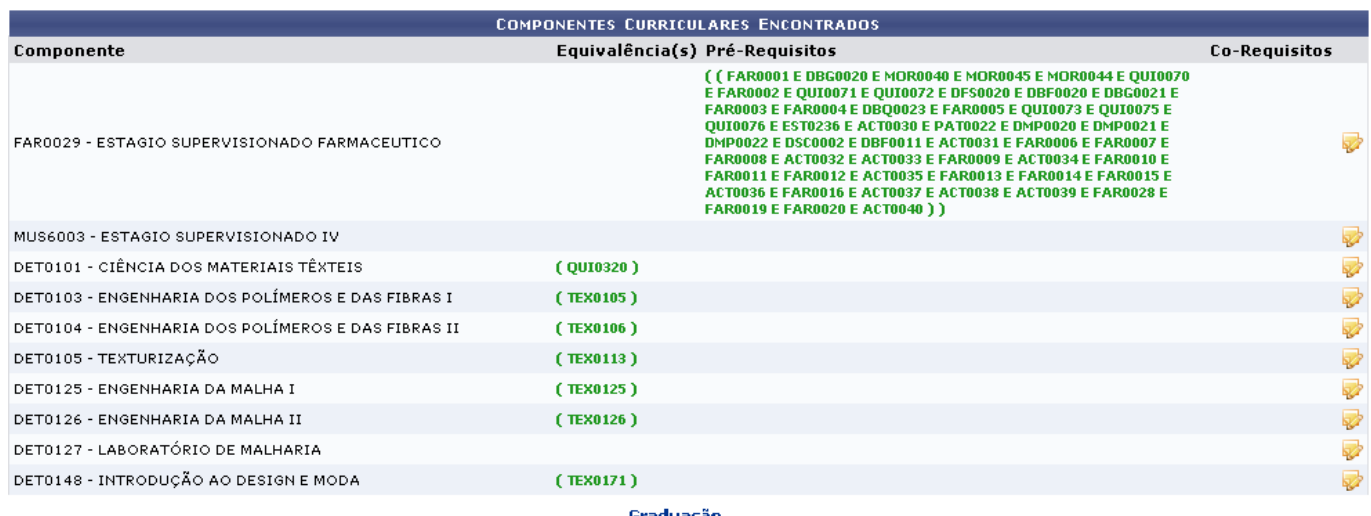

Clique no ícone **para alterar os códigos inválidos.** 

Exemplificaremos com o Componente FAR0029 - ESTAGIO SUPERVISIONADO FARMACEUTICO.

A seguinte página será carregada:

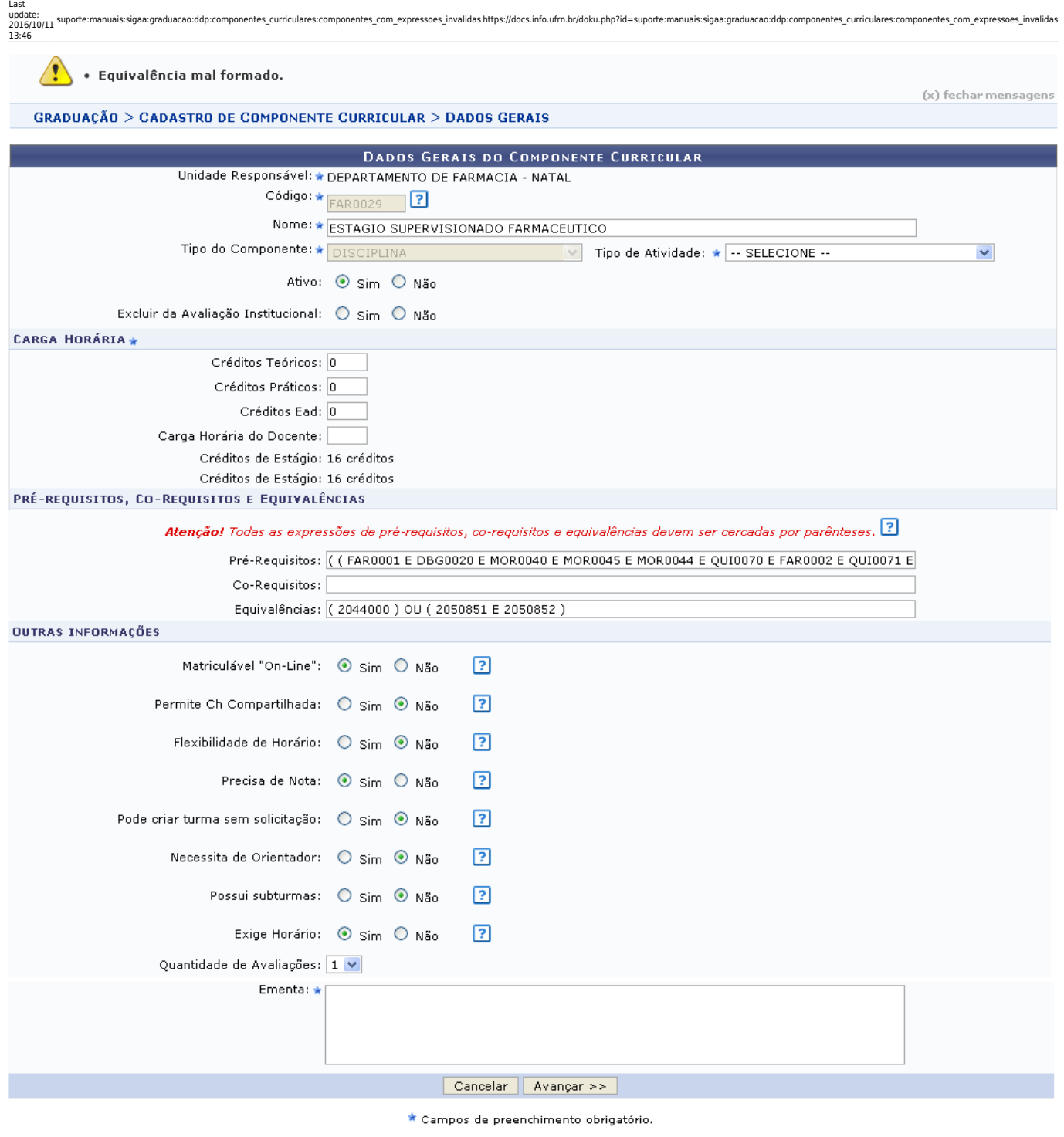

Graduação

O usuário poderá desistir da operação clicando em *Cancelar*.

Para prosseguir, faça as alterações desejadas e clique em *Avançar*. Aparecerá a seguinte tela:

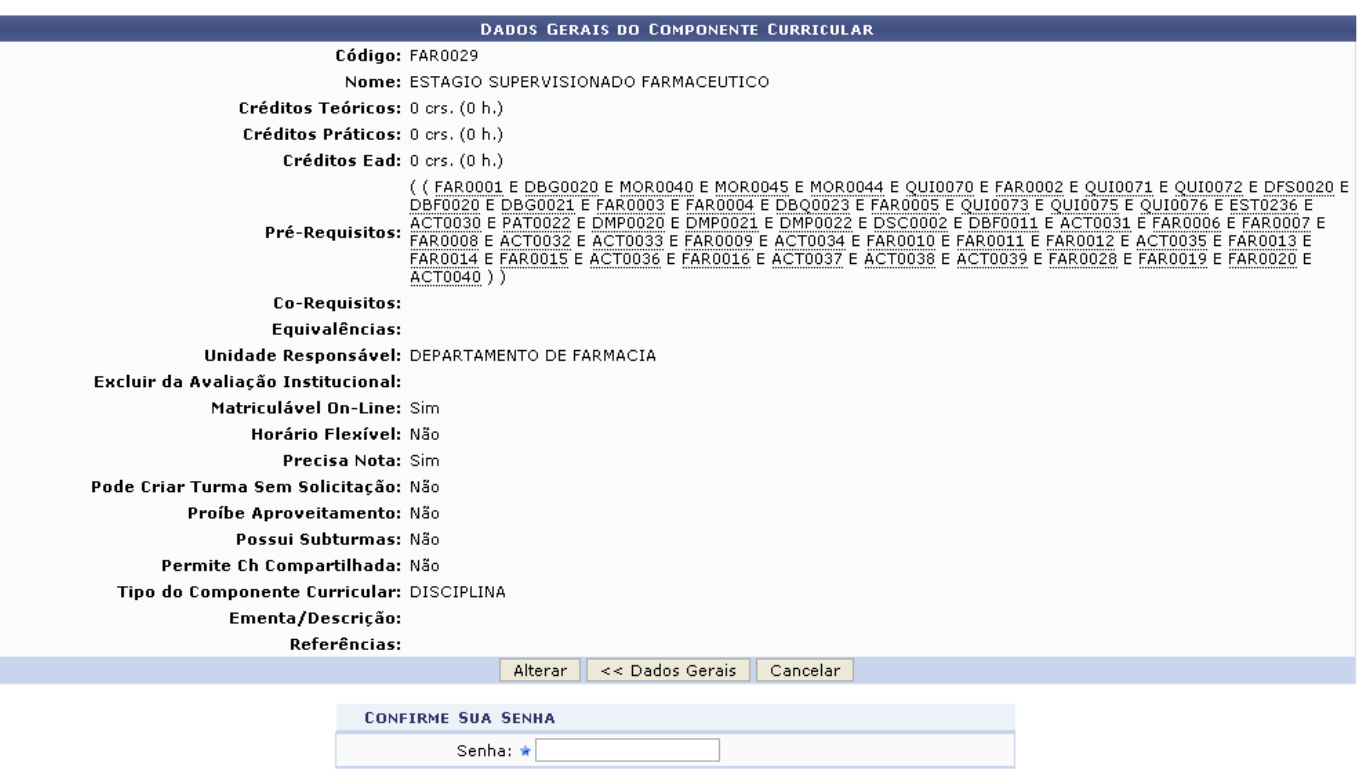

#### Graduação

Para concluir a operação, o usuário deverá fornecer a Senha de acesso ao SIGAA e clicar em *Alterar*. A mensagem de sucesso será exibida:

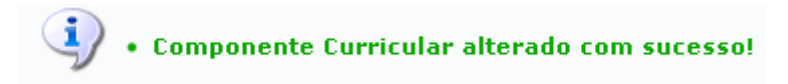

Clique em Graduação para retornar ao menu principal.

## **Bom Trabalho!**

#### **Manuais Relacionados**

- [Cadastrar Componente Curricular](https://docs.info.ufrn.br/doku.php?id=suporte:manuais:sigaa:graduacao:ddp:componentes_curriculares:cadastrar)
- [Buscar/Alterar Componente Curricular](https://docs.info.ufrn.br/doku.php?id=suporte:manuais:sigaa:graduacao:ddp:componentes_curriculares:listar_alterar)
- [Análise de Solicitações de Componentes Curriculares](https://docs.info.ufrn.br/doku.php?id=suporte:manuais:sigaa:graduacao:ddp:componentes_curriculares:analise_de_solicitacoes)

## [<< Voltar - Manuais do SIGAA](https://docs.info.ufrn.br/doku.php?id=suporte:manuais:sigaa:lista#graduacao)

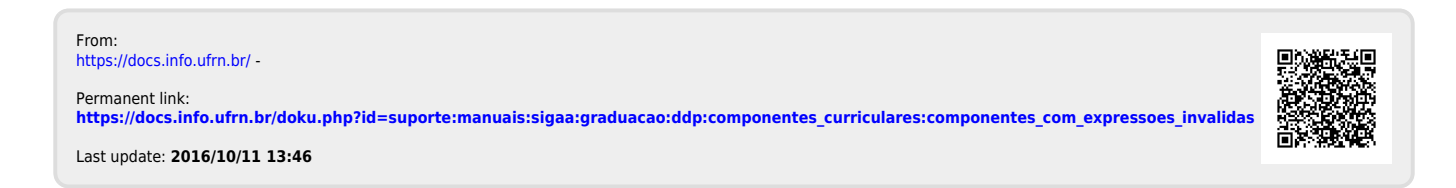